Understand HIV Epidemiology in Alberta

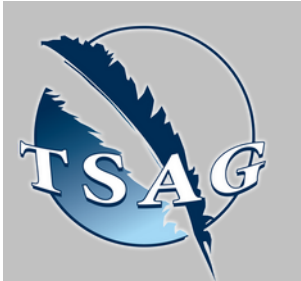

- Review the basics of HIV and transmission and prevention
- Describe current and new HIV testing options (point of care test, self test)
- Identify effective ways to prevent and treat HIV infections (U=U, PrEP, PEP)
- Obtain tips for pre and post-testing conversations with community member

**Learning Outcomes:**

## **Speakers:**

# **Foundations of HIV Today** March 28th, 2023 13:30-15:00 MST

**Dylan Richards**, Health Educator, CATIE (he/him) Dylan has over 10 years working with Indigenous communities in educating about HIV, hep C, other STBBIs, and Indigenous health. Dylan is a reconnecting Potawatomi/Anishinaabe man of mixed decent that lives in Beaver Hills House (what is known as Edmonton, AB)

**Primrose Sotocinal**, RN, Regional STBBI Nurse, FNIHB Alberta Region

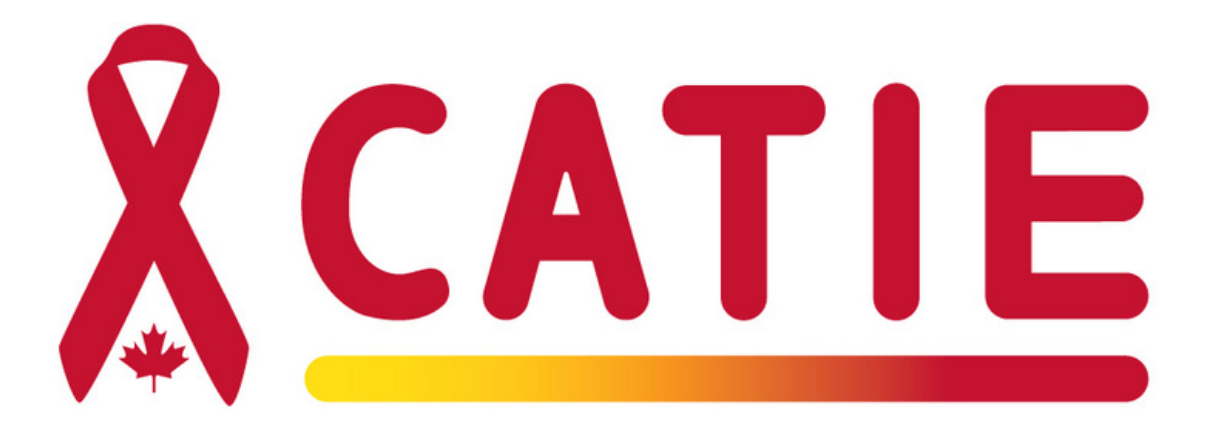

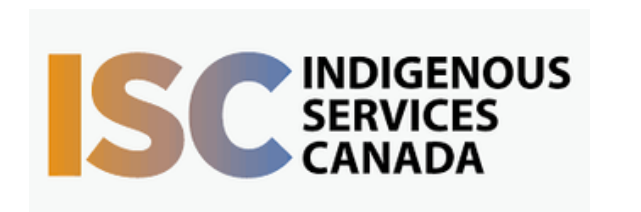

Target Audience: Community health nurses, mental wellness workers, counselling services, community health representatives, health care workers, health directors

> First Nations Telehealth Network [WWW.FNTN.CA](https://fntn.ca/) 1.888.999.3356 VCHELP@FNTN.CA

To access this session from *zoom:* [https://fntn.zoom.us/join](https://fntn.zoom.us/s/89650479280) Meeting ID: 896 5047 9280 Passcode: 239856

To access this session from an *audio line:* 1-587-328-1099 Meeting ID: 896 5047 9280 Passcode: 239856

#### $0 0 0 0 0 0 0 0 0 0$

Please register for session at: [http://WWW.FNTN.CA](https://fntn.ca/Home/Register-VC?eid=20094)

The FNIHB STBBI Program welcomes Dylan Richards, Nurse Educator from CATIE to review HIV prevention, testing, and treatment.This session will review the basics of HIV and provide updated information to health care workers who work with people living with, or at risk for acquiring, HIV. There will be an opportunity to ask questions, discuss the information, or share experiences.

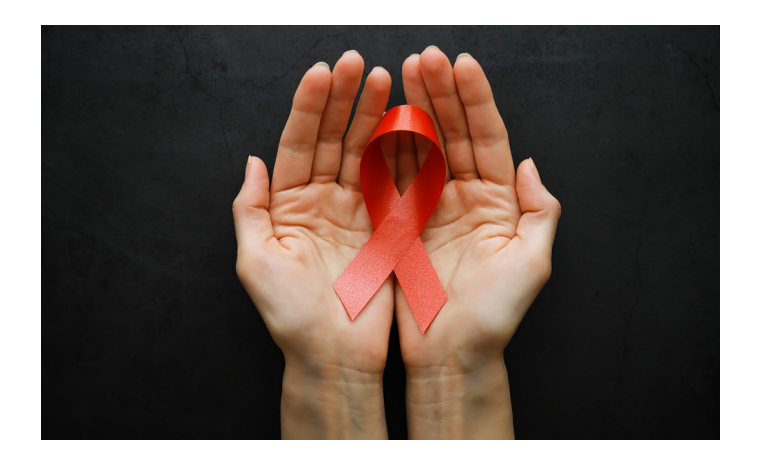

## To join via internet browser

1. Please click the link below to join the webinar: h[ttps](https://fntn.zoom.us/join)://fntn.zoom.us/join

- 2 . En t e r Me e ti ng ID: **8 9 6 504 7 9 2 80**
- 3 . Pas s c ode : **2 3 9 8 5 6**
- 4. Click the option " click here" (See image below)

Launching...

Please click Open Zoom Meetings if you see the system dialog.

If nothing prompts from browser, click here to launch the meeting, or download & run Zoom.

5. Another option will show up on the bottom, please click " join from your browser" (See image  $below)$ 

Launching...

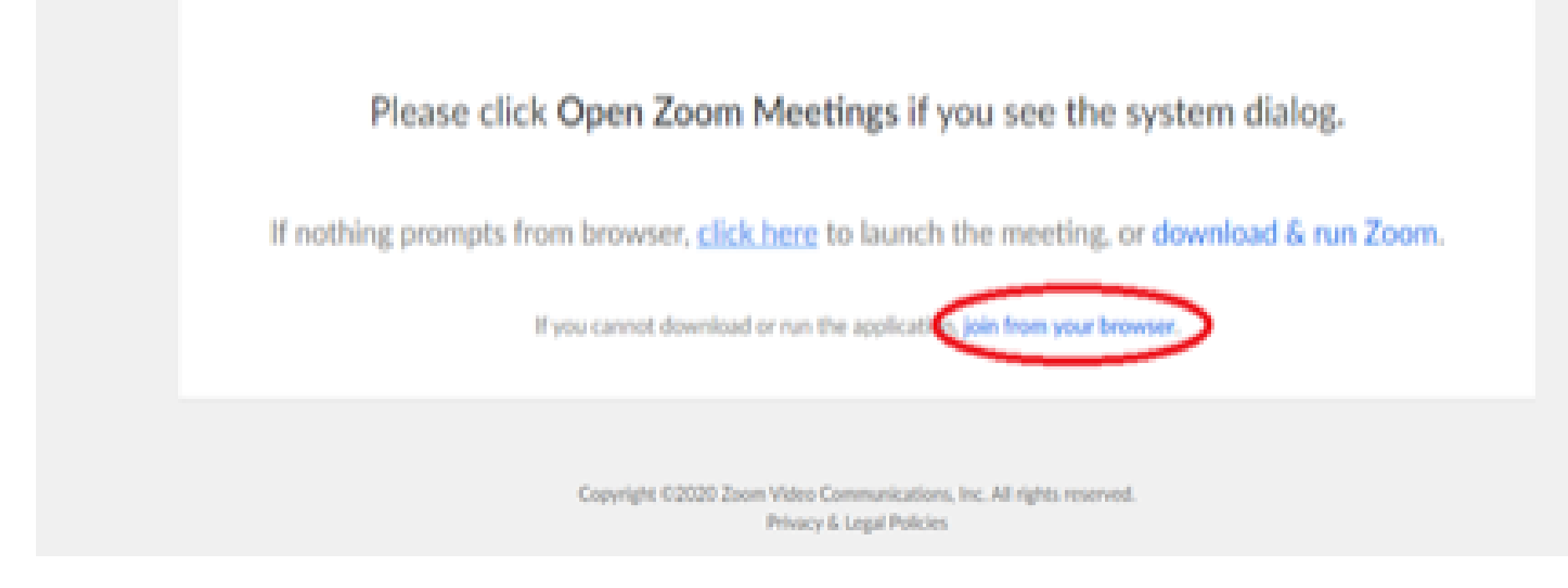

6. You will now join the webinar, by default all attendees of the webinar are m u t ed.

### To join Via Zoom apps:

1. Please click the link below to join the webinar: h[ttps](https://fntn.zoom.us/join)://fntn.zoom.us/join

- 2 . En t e r Me e ti ng ID: **8 9 6 504 7 9 2 80**
- 3 . Pas s c ode : **2 3 9 8 5 6**
- 4. Choose "download and run Zoom"
- 5. An executable file will be download, please run the file

6. After the file has been installed, you will be ask to enter your "email" and your " na m e "

7. You will now join the webinar, by default all attendees of the webinar are m u t ed.